# **mode d'emploi**

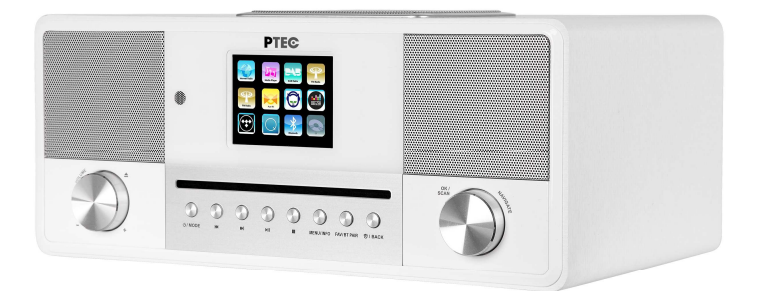

# **All in One Smart Radio** PTEC JURA Stereo, Internet, CD, DAB+/FM, Bluetooth, Spotify

# **Contents**

- **1 Introduction**
- **2 Usage prévu**
- **3 contenu de l'emballage**
- **4 sécurité**
- **5 Vue d'ensemble**
- **6 Mise en route** 
	- 6.1 Fonctions générales de l'appareil
	- 6.2 Connexion Internet
	- 6.3 Première installation

### **7 Opération du menu**

- 7.1 Menu principal
- 7.2 Modes de fonctionnement
	- 7.2.1 Internet Radio
	- 7.2.2 Spotify Connect
	- 7.2.3 Lecteur de musique (média partagé / lecture USB)
	- 7.2.4 DAB+ Radio
	- 7.2.5 FM Radio
	- 7.2.6 CD Player
	- 7.2.7 Bluetooth
	- 7.2.8 Aux in
	- 7.2.9 DLNA streaming (DMR)
	- 7.2.10 Services de streaming
- 7.3 sommeil
- 7.4 Alarme

7.5 UNDOK

#### **8 Paramètres système**

- 8.1 égaliseur
- 8.2 Réseau
- 8.3 Heure / Date
- 8.4 Langue
- 8.5 Réinitialisation
- 8.6 Mise à jour du logiciel
- 8.7 Assistant d'installation
- 8.8 Info
- 8.9 rétro-éclairage
- **9 dépannage**
- **10 Spécification technique**
- **11 Disposition**
- **12 conformité**
- **13 marques de commerce**

Merci beaucoup pour l'achat de la radio intelligente. Pour vous permettre d'utiliser librement le produit et de profiter pleinement du bonheur débordant qu'il vous procure, nous avons présenté chaque fonction du lecteur en détail dans ce manuel de l'utilisateur. Veuillez lire attentivement ce manuel avant utilisation et conserver pour référence future.

Si vous transmettez la radio intelligente à une autre personne, assurez-vous de lui fournir tous les documents pertinents.

# **2 Usage prévu**

L'appareil a été développé pour la réception et la lecture de données audio à partir d'Internet ou d'un réseau, ainsi que pour la réception de programmes radio DAB + / FM. L'appareil a été conçu pour un usage privé et ne convient pas à des fins commerciales.

# **3 Contenu du colis**

Les articles inclus dans la boîte d'emballage sont les suivants:

Smart Radio PTEC JURA

Adaptateur secteur

Télécommande

2 piles de type AAA / LR03, 1,5 V

Câble audio avec jack 3,5 mm aux deux extrémités

Manuel utilisateur

# **4 Sécurité**

#### **Général**

• Ne laissez pas tomber l'appareil et ne l'exposez pas à un liquide, à l'humidité ou à l'humidité. Ceux-ci pourraient endommager l'appareil.

• Si l'appareil est déplacé d'un environnement froid vers un environnement plus chaud, laissez-le s'adapter à la nouvelle température avant de faire fonctionner l'appareil. Sinon, cela pourrait entraîner de la condensation et des dysfonctionnements dans l'appareil.

• N'utilisez pas l'appareil dans un environnement poussiéreux car la poussière pourrait endommager les composants électroniques internes et entraîner des dysfonctionnements dans l'appareil.

- Protégez l'appareil des fortes vibrations et placez-le sur des surfaces stables.
- N'essayez pas de démonter l'appareil.

• Si l'appareil n'est pas utilisé pendant une longue période, débranchez-le de l'alimentation en débranchant la prise d'alimentation. Ceci afin d'éviter les risques d'incendie.

• La ventilation ne doit pas être empêchée en recouvrant les orifices de ventilation avec des objets tels que des journaux, des nappes, des rideaux, etc.

• Aucune source de flamme nue, telle que des bougies allumées, ne doit être placée sur l'appareil.

• Pour rester en conformité avec les exigences d'exposition WiFi RF, placez le produit à au moins 20 cm des personnes proches, sauf lors de l'utilisation des commandes.

#### Compact discs

• Utilisez uniquement des CD audio numériques portant le symbole **et SG**.

• N'UTILISEZ PAS CES TYPES DE DISQUES: - Mini CD (8 cm). Utilisez uniquement des disques de 12 cm. Les mini-CD bloquent le mécanisme d'alimentation.

- Les disques qui ne possèdent pas une couche de réflexion métallique complète. Les disques avec une grande section transparente ne seront pas détectés et risquent de ne pas pouvoir être lus ou éjectés.

- Disque extra fin ou fl exible. De tels disques risquent de ne pas pouvoir entrer ou sortir correctement et de coincer le mécanisme du CD.

• N'écrivez jamais sur un CD et ne collez aucun autocollant sur le CD. Tenez toujours le CD par le bord et rangez-le dans son emballage après utilisation, étiquette tournée vers le haut.

• Pour éliminer la poussière et la saleté, respirez le CD et essuyez-le avec un chiffon doux et non pelucheux, en ligne droite du centre vers le bord.

• Les agents de nettoyage peuvent endommager le CD.

• N'exposez pas le CD à la pluie, à l'humidité, au sable ou à une chaleur excessive. (par exemple, de l'équipement de chauffage ou dans des voitures garées au soleil).

• Le lecteur CD utilise un rayon laser invisible. Si utilisé incorrectement, cela peut blesser vos yeux. Ne regardez jamais directement dans le compartiment à CD ouvert.

• Cet appareil a été classé dans la classe 1 LASER. L'autocollant correspondant (PRODUIT LASER DE CLASSE 1) est apposé à l'arrière de l'appareil.

#### Adaptateur secteur

• Utilisez uniquement l'adaptateur secteur fourni avec l'appareil.

• La prise de courant doit être installée à proximité de l'appareil et

doit être facilement accessible.

• Ne touchez jamais la prise d'alimentation avec des mains mouillées et ne tirez jamais sur le câble d'alimentation lorsque vous retirez la prise de la prise de courant.

• Assurez-vous que la tension électrique spécifiée sur l'appareil et sa fiche d'alimentation correspond à la tension de la prise de courant. Une tension incorrecte détruira l'appareil.

Risques associés aux volumes élevés

• Lorsque vous écoutez l'appareil avec un casque, réduisez toujours  $\bigwedge$ volume avant de mettre le casque. Une fois les écouteurs correctement positionnés, augmentez le volume au niveau souhaité.

• Pour éviter tout dommage auditif, n'écoutez pas à volume élevé pendant de longues périodes.

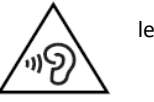

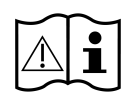

#### **Entretien / nettoyage**

• Mettez toujours l'appareil hors tension lorsque vous le nettoyez.

• N'utilisez jamais de solvants puissants ou forts pour nettoyer l'appareil, car ceux-ci pourraient endommager la surface de l'appareil. Un chiffon doux et sec est approprié. Cependant, si l'appareil est extrêmement sale, vous pouvez l'essuyer avec un chiffon légèrement humide. Assurez-vous que l'appareil est sec après le nettoyage.

• Lorsque vous devez expédier l'appareil, stockez-le dans son emballage d'origine. Enregistrez le package à cet effet.

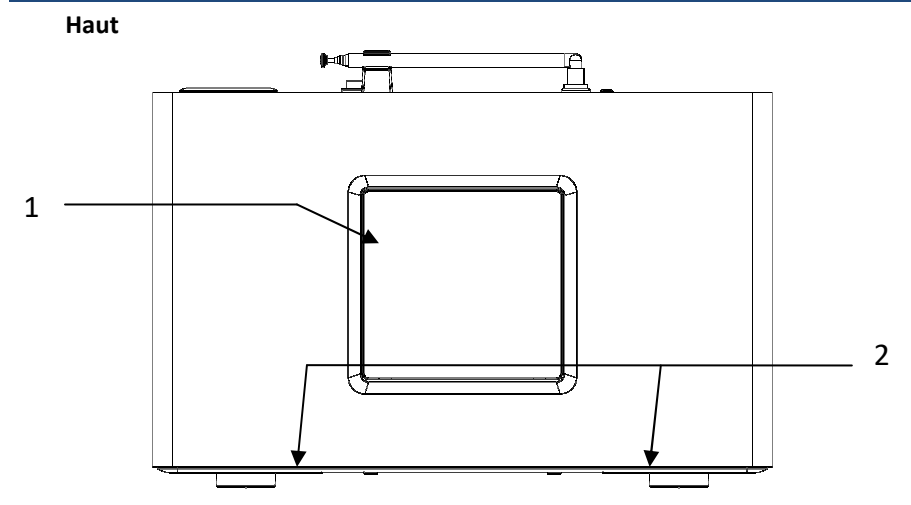

# **5 Vue d'ensemble**

- 1 Subwoofer
- 2 Satellites

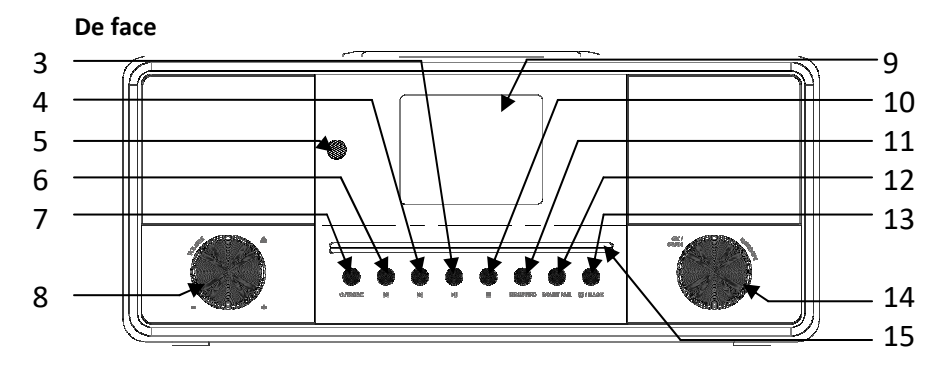

- 3 PLAY / PAUSE / RESUME
- 4 SUIVANT / RAPIDE AVANT
- 5 Récepteur pour le signal infrarouge de la télécommande
- 6 PREVIOUS / REWIND
- 7 VEILLE / MODE
- 8 Buton de volume EJECT / VOLUME
- 9 2.8" TFT LCD display
- 10 STOP
- 11 MENU / INFO
- 12 FAVORI / PROGRAMME / BT PAIRE
- 13 ALARMe / RETOURE
- 14 Bouton de navigation OK / SCAN / NAVIGATE
- 15 fente pour lecteur CD

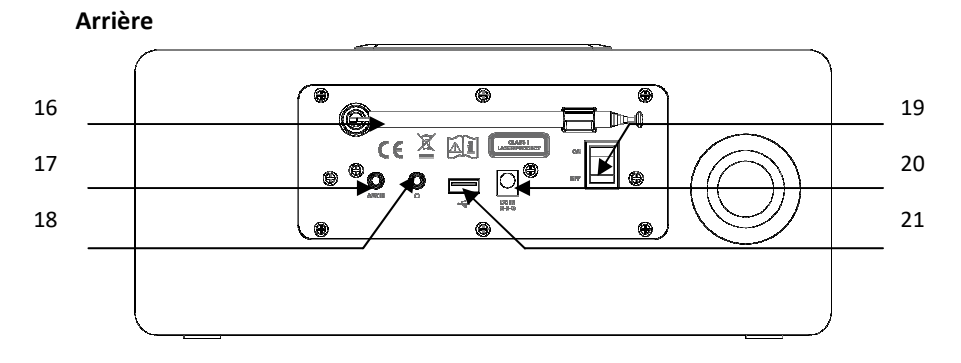

- 16 DAB+/FM antenne
- 17 AUX IN Prise
- 18 Prise casque
- 19 Interrupteur marche / arrêt
- 20 Alimentation DC IN
- 21 Connexion USB pour la lecture

### **Télécommande**

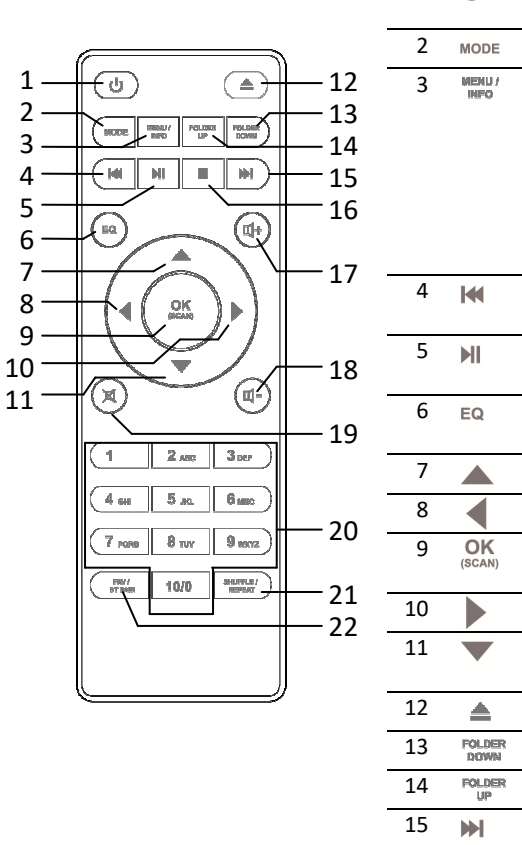

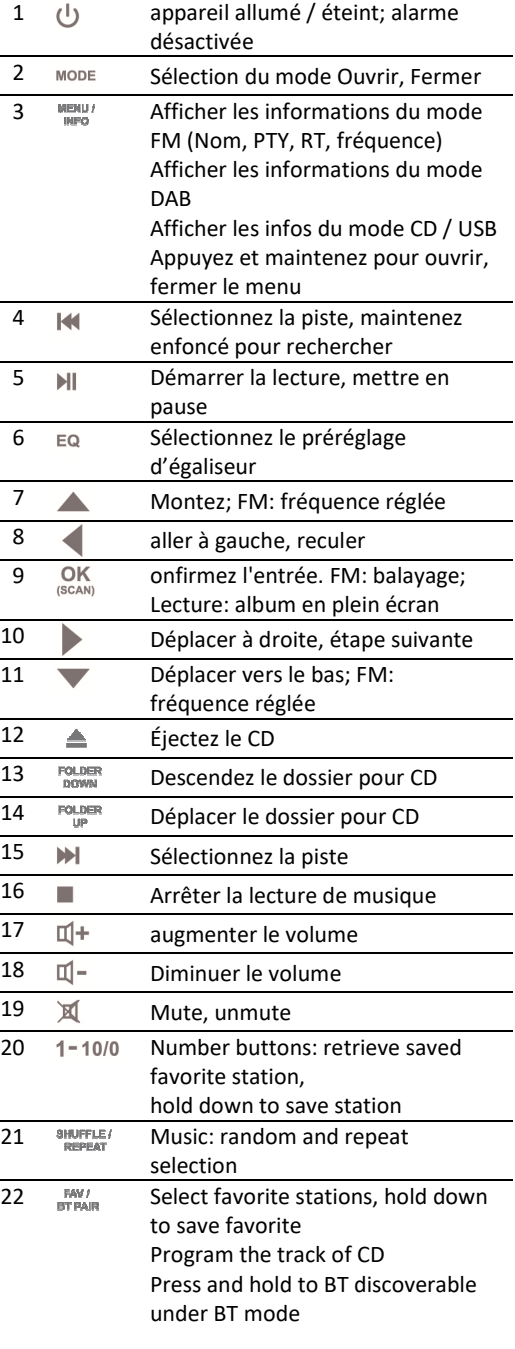

# **6 Commencer**

# **6.1 Fonctions générales de l'appareil**

Branchez l'adaptateur d'alimentation à l'arrière de l'appareil et branchez-le sur une prise de courant. Allumez l'appareil, il démarre.

Sur l'écran de lecture, tournez le bouton de volume ou appuyez sur  $\mathbb{I}^+/\mathbb{I}^-$  on the remote control to adjust the volume. Switch off the sound by pressing  $\mathbb{X}$  on the remote control.

Presse  $\Phi$ /MODE sur l'appareil ou MODE sur la télécommande pour sélectionner les modes.

Appuyez et maintenez MENU / INFO pour ouvrir le menu. Appuyez à nouveau pour fermer le menu et revenir à l'écran de lecture.

Dans le menu, tournez le bouton ou appuyez sur  $\blacktriangle$  / sur la télécommande pour vous déplacer le long des entrées.

OK OK CONFIGURIES ON SAGE BACK OU SUR LA TÉLÉCOMMANDE PRESSE CONFIGURIES.

Appuyez et maintenez  $\psi$  / MODE sur l'appareil ou appuyez sur  $\psi$  sur la télécommande pour passer en mode veille. L'heure, la date et toutes les heures d'alarme actives s'affichent à l'écran. Allumez avec le même bouton.

Lorsque la couverture de l'album est affichée sur l'écran de lecture, appuyez sur <sup>(SCAN)</sup> pour afficher la taille de l'écran en plein écran. (Cette fonctionnalité peut nécessiter une mise à jour du logiciel, contactez-nous si nécessaire.)

# **6.2 Connexion Internet**

• Une connexion haut débit en combinaison avec un point d'accès filaire / sans fil, un routeur ou un périphérique réseau similaire.

• Le périphérique réseau doit prendre en charge la connexion sans fil WiFi (802.11 b / g / n).

• PC, tablette ou smartphone connecté au réseau. Ce réseau doit être identique à celui de la radio intelligente équipée.

Assurez-vous que vous avez configuré le réseau sans fil et que vous disposez du mot de passe de sécurité WEP, WPA ou WPA2 pour activer la connexion.

Vous pouvez également utiliser la fonction WPS (WiFi Protected Setup) pour faciliter le couplage entre le périphérique réseau et JURA. Vérifiez si les voyants du périphérique réseau sont dans l'état approprié.

# **6.3 Première installation**

Lors de la première mise sous tension de l'appareil, les éléments suivants s'affichent à l'écran:

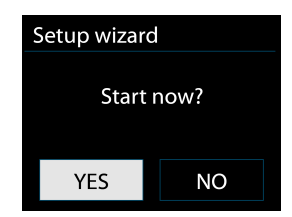

Tournez le bouton pour sélectionner «YES» et appuyez dessus pour confirmer votre sélection et lancer l'assistant de configuration.

Si vous sélectionnez «NON», la fenêtre suivante vous demandera de choisir si vous souhaitez lancer à nouveau l'assistant de configuration à la prochaine mise sous tension du périphérique.

L'assistant d'installation vous aide à configurer l'utilisation principale du périphérique.

Sélection de la langue du menu - Tournez le bouton rotatif pour sélectionner la langue du menu souhaitée dans la liste et appuyez sur (SCAN) pour confirmer.

**Réglage de la date et de l'heure** - Tournez le bouton pour sélectionner «12» pour le format d'affichage 12 heures ou «24» pour le format d'affichage 24 heures et appuyez sur (SCAN) pour confirmer. Si vous sélectionnez le format 12 heures, l'affichage indique "AM" le matin ou "PM" l'après-midi suivant l'heure.

Après cela, les options suivantes sont disponibles pour définir l'heure à synchroniser à partir de radios:

- Mise à jour depuis DAB (la station syntonisée doit prendre en charge cette fonction)
- Mise à jour depuis FM (la station syntonisée doit prendre en charge cette fonction)
- Mise à jour du réseau
- Pas de mise à jour

Si vous choisissez "Mettre à jour à partir du réseau", vous devez indiquer votre fuseau horaire dans la fenêtre suivante.

Ensuite, choisissez "ON" pour l'heure d'été, sinon sélectionnez "OFF".

Si vous choisissez "Pas de mise à jour", vous voulez entrer la date et l'heure manuellement.

Le jour clignote. Réglez le jour et appuyez sur (SCAN) pour confirmer.

Le mois clignote. Réglez le mois et appuyez sur (SCK) DK<br>Le mois clignote. Réglez le mois et appuyez sur (SCAN) • "AM" ne s'affiche que si vous avez choisi le format horaire 12 heures. Sélectionnez "AM" pour les heures du matin ou "PM" pour les après-midi et appuyez sur.

L'année clignote. Réglez l'année et appuyez sur <sup>(SCAN</sup>) pour confirmer.

L'heure clignote. Réglez l'heure et appuyez sur (SCAN) pour confirmer.

La minute clignote. Réglez les minutes et appuyez sur (SCAN) pour confirmer.

• "AM" ne s'affiche que si vous avez choisi le format horaire 12 heures. Sélectionnez

"AM" pour les heures du matin ou "PM" pour les après-midi et appuyez sur (SCAN) pour confirmer.

**Réglage du réseau** - Tout d'abord, l'appareil demande si le réseau doit rester connecté. Si vous souhaitez contrôler l'appareil dans tous les modes de fonctionnement via OK<br>l'application, sélectionnez "OUI". presse (SCAN) pour confirmer. Si vous choisissez "NON", il n'est pas possible de contrôler l'appareil à partir de l'application dans les modes de fonctionnement (veille, AUX-IN, FM, DAB, USB). Notez que la consommation d'énergie en mode veille sera plus importante lorsque la connexion au réseau sera maintenue.

Ensuite, sélectionnez "La plupart de l'Europe" ou "Australie". presse (SCAN) pour confirmer. Ceci lance une recherche des réseaux sans fil disponibles. Tous les réseaux WLAN apparaissent sur l'affichage, ainsi que leurs noms. En plus des réseaux disponibles, vous pouvez lire ce qui suit sur la liste:

[Rescan] Ceci relance la recherche des réseaux sans fil disponibles.

[Filaire] Choisissez cette option si vous ne souhaitez pas connecter votre radio Internet à votre routeur via une connexion sans fil et préférez une connexion câblée. La connexion est alors établie immédiatement.

[Config. Manuelle] Saisie manuelle des détails de connexion. Cette option ne devrait être utilisée que par des utilisateurs expérimentés. Il vous permet d'ajuster des paramètres spécifiques au réseau (type de connexion, DHCP, paramètres IP, adresse de passerelle, DNS, SSID, authentification, type de cryptage, clé).

Après avoir sélectionné le réseau, vous souhaitez obtenir un cryptage standard.

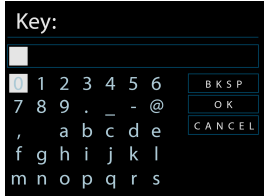

Pour entrer la clé du réseau, utilisez les touches de direction ou les touches de direction de la télécommande pour parcourir les caractères, puis appuyez sur **continuent** pour confirmer. Lorsque chaque caractère est sélectionné, la touche est construite vers le haut de l'écran.

Il y a trois options accessibles par la bobine de navigation avant le premier caractère - Retour arrière, OK et Annuler.

**[WPS]** Il existe une fonction WPS pour le type de réseau.

Utilisez l'une des méthodes de connexion suivantes:

o Bouton poussoir

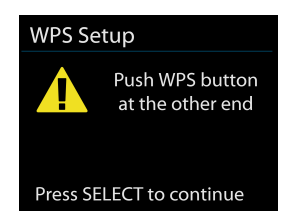

L'appareil vous invite à appuyer sur le bouton de connexion du routeur. Il recherche ensuite un réseau prêt à connecter par bouton poussoir et se connecte.

o Pin

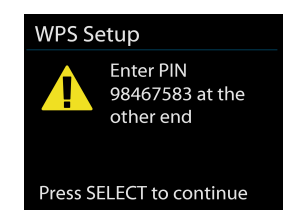

L'appareil génère un numéro de code à 8 chiffres qui vous permet d'entrer le routeur sans fil, le point d'accès ou un registraire externe.

o Skip WPS

Entrez la clé comme pour un réseau crypté standard.

Pour un réseau crypté WPS, consultez les instructions de votre routeur WPS.

Smart Radio tente de se connecter au réseau sélectionné.

Il veut montrer connecté si la configuration est réussie. Si la connexion échoue, il revient à un écran précédent pour réessayer.

Une fois terminé, appuyez sur quitter l'assistant d'installation.

# **7 Opération du menu**

# **7.1 Menu principal**

Le menu principal vous emmène aux fonctions et paramètres de l'appareil. Appuyez et maintenez MENU/INFO sur l'appareil ou MENU sur la télécommande pour ouvrir le menu.

# **7.2 Modes de fonctionnement**

Presse  $\overset{\text{(b)}\text{/MODE}}{ }$  sur l'appareil ou  $\overset{\text{MODE}}{ }$  sur la télécommande pour sélectionner les modes. Les 8 modes de fonctionnement disponibles apparaissent à l'écran.

Radio Internet, Spotify Connect, lecteur de musique, DAB, FM, CD, Bluetooth, AUX.

#### **7.2.1 Internet Radio**

La radio intelligente peut lire des milliers de stations de radio et de podcasts du monde entier grâce à une connexion Internet à large bande.

Lorsque vous sélectionnez la radio Internet, l'appareil contacte directement le portail de radio Internet Frontier Silicon (pris en charge par v-tuner) pour obtenir une liste des stations.

Le portail permet ainsi de multiples listes de stations favorites que vous pouvez personnaliser..

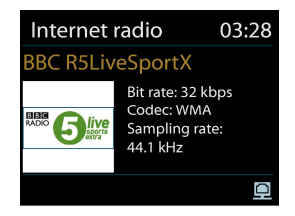

Si vous écoutez déjà une station de radio Internet, vous pouvez appuver sur ALARM / BACK ou sur la télécommande pour revenir rapidement au passé, plutôt que de maintenir enfoncé pour MENU/INFO aller au premier menu du mode radio internet.

#### **Dernier écouté**

Lorsque le mode radio Internet redémarre, la dernière station écoutée est sélectionnée. Pour sélectionner une autre station récemment utilisée, entrez ici pour sélectionner la station répertoriée. Les stations les plus récentes apparaissent en haut de la liste.

#### **Liste des stations**

Parcourez les émissions Internet organisées en différentes catégories: lieu, genre, populaire et nouveau. Vous pouvez donc trouver la station avec Recherche par mot clé.

#### **favoris**

Les favoris sont stockés sur le portail de radio Internet et sont disponibles via toutes les radios Internet enregistrées sur le même compte. Avant les favoris, la radio doit être enregistrée sur le portail de radio Internet.

Pour enregistrer votre radio intelligente, sélectionnez Liste des stations> Aide> Obtenir le code d'accès pour obtenir d'abord le code d'accès unique au portail de votre radio. (Ne confondez pas le code d'accès au portail avec l'ID radio des paramètres système. Visitez le site Web du portail à l'adresse www.wifiradio-frontier.com

S'il s'agit de votre première visite sur le portail, inscrivez-vous pour un nouveau compte en entrant les informations suivantes:

o code d'accès,

o votre adresse e-mail,

o mot de passe,

o modèle radio.

Si vous souhaitez ajouter une radio supplémentaire, connectez-vous à votre compte et sélectionnez Mes préférences> Ajouter une autre radio Wi-Fi.

Une fois votre radio enregistrée, vous pouvez utiliser les favoris de la radio Internet et les fonctionnalités de stations ajoutées.

Pour enregistrer en tant que favori, maintenez enfoncée la touche jusqu'à ce que l'écran affiche "Favori ajouté". La station apparaît dans la liste de favoris par défaut **Stations** 

#### **Mes stations ajoutées**

Même si le portail de radio Internet compte des milliers de stations, vous pouvez écouter des stations non répertoriées. Vous pouvez ajouter les vôtres via le portail.

#### **préréglages**

Les préréglages sont stockés dans la radio et ne sont pas accessibles depuis d'autres radios.

Pour mémoriser le préréglage de la radio Internet, maintenez la touche <sup>er pain</sup> iusqu'à ce que l'écran affiche l'écran Enregistrer le préréglage. Sélectionnez l'un des 10 préréglages pour enregistrer la station en cours de lecture.

Raccourci pour prérégler 1 à 10 stations favorites en maintenant enfoncée une touche numérique 1-10/0 directement sur la télécommande.

Pour sélectionner un préréglage, appuyez sur Breaze, puis sélectionnez l'une des stations préréglées répertoriées. Lorsqu'une station préréglée est en cours de lecture, elle affiche n (1, 2, etc.) en bas de l'écran. Raccourci pour rappeler de 1 à 10 stations favorites en appuyant directement sur les chiffres  $1 - 10/0$  directement sur la télécommande.

#### **En train de jouer des informations**

Pendant la lecture du flux, l'écran affiche son nom et sa description. Pour afficher des informations supplémentaires, appuvez sur INFO.

Chaque fois que vous appuyez sur <sup>INFO</sup> taux de codec / échantillonnage, tampon de lecture et date du jour.

#### **7.2.2 Spotify Connect**

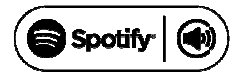

Spotify Connect vous permet de lire Spotify via vos haut-parleurs domestiques ou votre télévision, en utilisant l'application Spotify comme télécommande.

Vous aurez besoin de Spotify Premium pour utiliser Connect - voir les détails au verso.

Étape 1. Ajoutez vos haut-parleurs à votre réseau WiFi.

Étape 2. Lancez l'application Spotify sur votre téléphone, votre tablette ou votre ordinateur en utilisant le même réseau WiFi que ci-dessus.

Étape 3. Écoutez une chanson sur Spotify et appuyez sur «APPAREILS DISPONIBLES».

Étape 4. Choisissez vos haut-parleurs et votre musique commencera à être reproduite à haute voix.

Pour plus d'informations sur la configuration et l'utilisation de Spotify Connect, visitez le site: www.spotify.com/connect.

licences

Le logiciel Spotify est soumis aux licences tierces trouvées ici:

http://www.spotify.com/connect/third-party-licenses

Pendant l'écoute, la couverture de l'album et les informations sur celui-ci s'affichent. Vous pouvez appuyer sur pour agrandir la couverture de l'album en plein écran.

#### **7.2.3 Music Player**

Le lecteur de musique lit les fichiers audio au format MP3, WMA, WAV, AAC ou FLAC à partir d'un ordinateur du réseau local.

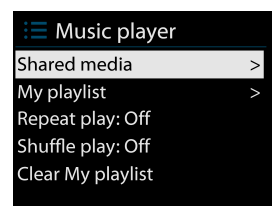

Si vous lisez déjà un fichier musical, vous pouvez appuyer sur  $\frac{\text{ALARM/BACK}}{\text{out}}$  ou sur la télécommande plutôt que de maintenir enfoncé MENU/INFO revenir rapidement au passé.

Vous pouvez utiliser  $\mathbb{H}$  ou  $\mathbb{H}$  pour lire la piste précédente ou suivante, maintenez la touche enfoncée pour revenir en arrière ou avancer rapidement. presse Il iouer ou faire une pause. presse  $\blacksquare$  pour arrêter la lecture et revenir à la liste des chansons.

#### **Médias partagés**

Si vous avez configuré un support partagé, l'entrée <nom de l'ordinateur> doit apparaître: <nom du support partagé>. Si vous avez plusieurs supports de partage d'ordinateur, les alternatives sont répertoriées. Sélectionnez le média partagé que vous souhaitez lire.

À partir de ce moment, les menus sont générés à partir du serveur de média partagé. Le premier menu affiche une liste de types de supports, par exemple Musique, Vidéo, Images et Listes de lecture. Il ne peut jouer que de la musique et des listes de lecture.

 Il existe également une fonction de recherche qui trouve des pistes de la même manière que la recherche par radio Internet.

De la musique, il existe de nombreuses façons de sélectionner des pistes, y compris genre, artiste, album, compositeur et classement.

 Une fois que vous avez une piste que vous souhaitez lire, appuyez sur . Un appui bref lit immédiatement la piste.

#### **Lecture USB**

À partir de ce moment, les périphériques USB sont générés. Parcourir les dossiers avec la bobine de navigation et ALARM/BACK bouton, ou les touches de direction sur la télécommande. L'écran affiche les noms de dossier et de fichier.

Une fois que vous avez une piste que vous souhaitez lire, appuyez sur . Un appui bref lit immédiatement la piste.

Le port USB sert uniquement à la lecture de musique, sans fonction de chargement.

#### **Répétition / lecture aléatoire**

Vous pouvez les configurer pour répéter les pistes ou les lire dans un ordre aléatoire.

SHUFFLE / presse **REPEAT** sur la télécommande pour activer / désactiver la fonction de répétition et aléatoire.

#### **En train de jouer des informations**

Pendant la lecture d'une piste, l'écran affiche sa piste et son artiste. Il y a aussi une barre de progression avec des chiffres pour le temps total et total de la piste. En bas de l'écran, l'icône indique UPnP ou USB selon la source. Pour afficher des informations

supplémentaires, appuyez sur MENU / INFO

Chaque fois que vous appuyez sur MENU / INFO, un autre ensemble d'informations est affiché, parcourant les informations:

piste / artiste / barre de progression / temps de piste, album, codec / fréquence d'échantillonnage, tampon de lecture et date du jour.

La couverture de l'album du serveur de musique est prise en charge, la couverture de l'album par USB n'est pas prise en charge.

#### **7.2.4 DAB+ Radio**

Le mode DAB reçoit la radio numérique DAB / DAB + et affiche des informations sur la station, le flux et la lecture de la piste.

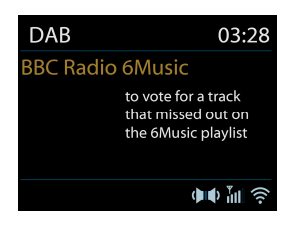

#### **Recherche de stations**

La première fois que vous sélectionnez le mode radio DAB ou si la liste des stations est vide, la radio effectue automatiquement un balayage complet pour voir quelles stations sont disponibles. Vous devrez peut-être lancer une analyse pour mettre à jour la liste des stations pour l'une des raisons suivantes:

o Les stations disponibles changent de temps en temps.

o Si ce n'est pas le cas pour l'analyse d'origine, cela peut entraîner une liste vide ou incomplète des stations disponibles.

o Si vous avez une mauvaise réception, vous voudrez peut-être ne répertorier que les stations dont le signal est de bonne qualité.

Pour lancer une analyse manuellement, choisissez Analyse complète. Pour rechercher uniquement les stations avec un signal de bonne qualité, sélectionnez Recherche locale.

Une fois le scan terminé, la radio affiche une liste des stations disponibles.

Pour supprimer les stations répertoriées mais non disponibles, choisissez Élaguer non valide.

Tournez la molette de navigation pour afficher une liste de stations et appuyez sur pour sélectionner. Une fois la sélection effectuée, la station est lue et l'écran affiche les informations relatives à la station, à la piste ou à l'émission comme diffusées.

#### **préréglages**

Pour enregistrer le préréglage DAB, maintenez la touche enfoncée. <sup>BT PANR</sup> jusqu'à ce que l'écran affiche l'écran Enregistrer le préréglage. Sélectionnez l'un des 10 préréglages pour enregistrer la station en cours de lecture.

Raccourci pour prérégler 1 à 10 stations favorites en maintenant enfoncée une touche numérique 1-10/0 directement sur la télécommande.

Pour sélectionner un préréglage, appuyez sur BRAVI, puis sélectionnez l'une des stations présélectionnées de la liste. Lorsqu'une station préréglée est en cours de lecture, elle affiche n (1, 2, etc.) en bas de l'écran. Raccourci pour rappeler de 1 à 10 stations

favorites en appuyant directement sur les chiffres  $1-10/0$  directement sur la télécommande.

#### **En train de jouer des informations**

Pendant la lecture du flux, l'écran affiche son nom et les informations DLS (Dynamic

Label Segment) diffusées par la station, donnant des informations en temps réel telles que le nom du programme, le titre de la piste et les détails du contact. Les émissions stéréo sont indiquées par une icône en haut de l'écran. Pour afficher des informations supplémentaires, appuyez sur MENU / INFO.

Chaque fois que vous appuyez sur MENU/INFO, Texte DLS, type de programme, nom / fréquence de l'ensemble, force du signal / taux d'erreur, débit / codec / canaux et date du jour.

#### **réglages**

• Dynamic range compression (DRC)

Si vous écoutez de la musique avec une plage dynamique élevée dans un environnement bruyant, vous souhaiterez peut-être compresser la plage dynamique audio. Cela rend les sons plus forts et plus forts. Vous pouvez changer le DRC comme off, bas ou haut.

• Ordre de la station

Vous pouvez choisir l'ordre de la station DAB soit alphanumérique, ensemble ou valide.

Ensemble répertorie les groupes qui sont diffusés ensemble sur le même ensemble. Valide répertorie les stations valides en premier, par ordre alphanumérique, puis les stations hors antenne.

#### **7.2.5 FM Radio**

Le mode radio FM reçoit la radio analogique de la bande FM et affiche les informations RDS (Radio Data System) concernant la station et l'endroit où elles sont diffusées.

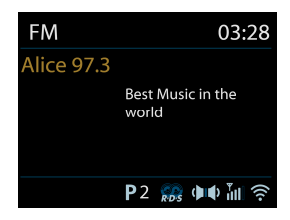

OK<br>Pour trouver une station, appuyez sur (SCAN). L'affichage de la fréquence commence à s'exécuter lorsque l'appareil balaye la bande FM. Alternativement, vous pouvez numériser ou vers le bas en maintenant enfoncés les boutons  $\overline{v}$ /TUNING- ou A/TUNING+ ou accordez manuellement avec des pressions rapides, ou en tournant la bobine.

#### **Préréglage**

Pour mémoriser le préréglage FM, maintenez enfoncée la touche jusqu'à ce que l'écran affiche l'écran Enregistrer le préréglage. Sélectionnez l'un des 10 préréglages pour enregistrer la station en cours de lecture.

Raccourci pour prérégler 1 à 10 stations favorites en appuyant directement sur les chiffres et en les maintenant enfoncées  $1 - 10/0$  directement sur la télécommande.

Pour sélectionner un préréglage, appuyez sur BRAVI, puis sélectionnez l'une des stations présélectionnées de la liste. Lorsqu'une station préréglée est en cours de lecture, elle affiche n (1, 2, etc.) en bas de l'écran. Raccourci pour rappeler de 1 à 10 stations favorites en appuyant directement sur les numéros  $1-10/0$  directement sur la

# télécommande.

#### **En train de jouer des informations**

Les informations RDS sont disponibles, le nom de la station et toute autre information RDS telle que le nom du programme, le titre de la plage et les coordonnées. Si aucune information n'est disponible, seule la fréquence est affichée. En haut de l'écran, vous

pouvez en savoir plus sur l'émission, appuvez sur MENU / INFO.

Chaque fois que vous appuyez sur MENU/INFO, Texte RDS, texte RDS (type de station / programme), fréquence et date du jour.

#### **Réglages**•

Paramètres de numérisation

Par défaut, les balayages FM s'arrêtent sur n'importe quelle station disponible. Cela peut entraîner un faible rapport signal / bruit (sifflement) des stations faibles. Pour modifier les paramètres de numérisation, arrêtez-vous sur les stations dont le signal est de bonne qualité.

#### Paramètres audio

Toutes les stations stéréo sont reproduites en stéréo. Cela peut entraîner un faible rapport signal / bruit (sifflement) pour les stations faibles. Pour les stations faibles en mono, sélectionnez Réception faible FM: listes en mono uniquement, puis YES.

### **7.2.6 Lecteur CD**

Disques CD-R / CD-RW audio au format CD-DA qui ont été finalisés \* à la fin de l'enregistrement. La lecture de certains disques CD-R / CD-RW peut échouer à cause d'un enregistrement de mauvaise qualité et d'une grande variation de la qualité du disque CD-R / CD-RW.

\* La finalisation permet à un disque CD-R / CD-RW de lire sur des lecteurs audio. Un disque qui n'a pas été finalisé peut y avoir été ajouté à l'aide d'un ordinateur, mais peut ne pas toujours être lu.

Insérez un disque avec la face imprimée tournée vers le haut dans la fente pour CD. Le disque sera chargé automatiquement. L'appareil veut vérifier le type de CD et charger sa liste de pistes. L'écran affichera «Loading» (Chargement), puis «Reading» (Lecture) pendant la lecture des informations.

#### **Lecture**

Nu ou  $\mathbb{H}$  pour lire la piste précédente ou suivante, maintenez la touche enfoncée pour revenir en arrière ou avancer rapidement.

**III** casser la piste. Appuyez à nouveau pour reprendre.

arrêter la piste.

Pour prendre le CD, appuyez sur  $\triangleq$ . Notez que cet appareil n'éjecte pas le CD s'il n'est pas en mode CD.

#### **Répétition / lecture aléatoire**

Presse REPEAT sur la télécommande pour permuter entre la lecture normale, répéter une lecture, répéter tout (et répéter le dossier pour MP3 / WMA CD) et activer / désactiver la fonction de lecture aléatoire.

#### **Programmation de piste de CD**

Arrêtez d'abord la lecture si une piste est en cours de lecture.

 $P$ resse  $P$ <sup> $F$  $P$  $N$  $R$  pour programmer.</sup>

Définissez la première piste de programmation, utilisez  $\mathbb{H}$  ou  $\mathbb{H}$  chercher la piste.

OK<br>Presse (SCAN) pour confirmer et définir la piste de programmation suivante. Répétez les

étapes. Lorsque la programmation est terminée, appuyez sur .

**Presse** II pour commencer la lecture de la ou des pistes programmées.

#### **MP3 / WMA CD**

Disques CD-R et CD-RW contenant des fichiers MP3 et WMA. On suppose dans cette section que cela équivaut à une piste de CD.

FOLDER. FOLD. Il permet de sauter un dossier en appuyant sur  $\overline{u}$  ou  $\overline{u}$  ou sur la télécommande. Le premier dossier du dossier suivant ou précédent sera lu.

Un CD MP3 / WMA ne peut contenir plus de 512 fichiers et 99 dossiers. Les fichiers MP3 et WMA doivent être créés avec une fréquence d'échantillonnage audio de 44,1 kHz (ceci est normal pour les fichiers créés à partir de contenu audio CD).

Les débits de données MP3 et WMA pouvant atteindre 320 kilobits par seconde sont pris en charge. Les fichiers sans perte WMA ne sont pas pris en charge. L'unité ne lira pas les fichiers comportant une protection de la gestion des droits numériques (DRM).

Lors de la gravure de disques CD-R et CD-RW avec des fichiers audio, divers problèmes peuvent survenir, pouvant entraîner des problèmes de lecture. Le graveur de CD ou par le CD utilisé. Si de tels problèmes se produisent, contactez le service clientèle de votre graveur de CD ou du fabricant du logiciel ou consultez la documentation de leur produit pour obtenir des informations pertinentes. Lorsque vous créez des CD audio, veillez à respecter toutes les directives légales et à ne pas violer les droits d'auteur de tiers.

#### **7.2.7 Bluetooth**

En mode Bluetooth, la radio entre automatiquement en mode couplage. Vous pouvez activer le Bluetooth de votre périphérique Bluetooth et rechercher la radio "radio Internet" à coupler. En attente de couplage, une icône Bluetooth clignotante se trouve en bas. Si le couplage est réussi, l'icône Bluetooth reste fixe.

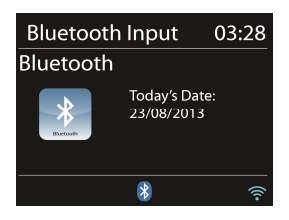

Contrôler la lecture de la musique à partir de votre périphérique Bluetooth.

Pour vous déconnecter de la radio, maintenez enfoncée la touche FIPARE, ou allez au menu et choisissez BT déconnecter.

#### **7.2.8 Aux in**

Le mode Aux in lit l'audio d'une source externe telle qu'un lecteur MP3.

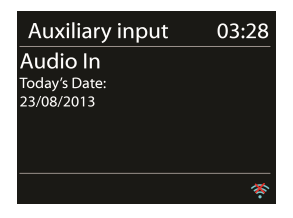

Pour jouer de l'audio avec le mode Aux in.

Baissez le volume sur la radio et, si possible, sur le périphérique source audio.

Connectez la source audio externe à la prise AUX dans la prise stéréo 3,5 mm.

Réglez le volume de la radio (et, si nécessaire, du périphérique source audio) selon vos besoins.

#### **7.2.9 DLNA Streaming (DMR)**

La musique partagée à la section 7.2.3 est un flux de musique en streaming. Cette rubrique souhaite présenter un autre moyen de diffuser de la musique en continu, ce qui n'est pas nécessaire pour contrôler la lecture à la radio. C'est ce qu'on appelle le streaming DLNA (Digital Living Network Alliance).

Vous pouvez partager les fichiers de musique et contrôler directement la musique depuis un ordinateur.

#### **Contrôle sur les ordinateurs**

La configuration système requise pour la diffusion en continu DLNA est Windows 7 ou une version ultérieure. Partagez les médias sur votre PC pour accéder à JURA.

Panneau de configuration> Réseau et Internet> Centre Réseau et partage> Options de diffusion multimédia en continu

Pour utiliser Windows Media Player 12, il est également nécessaire d'activer Autoriser le contrôle à distance de mon lecteur.

Cliquez avec le bouton droit sur n'importe quelle musique de la bibliothèque et choisissez Écouter ou diffuser sur la radio Internet XXXXXXXXXXXXX.

Une boîte de lecture de musique apparaît pour le streaming.

Obtenir de l'aide de Microsoft est nécessaire.

#### **Contrôle sur smartphones / tablettes**

Applications DLNA de Google Play ou de l'Apple Store si vous utilisez un mobile Android, une tablette ou un iPhone / iPad.

Les procédures de lecture de musique partagée sur l'application sont les suivantes:

1. Sélectionnez Internet radio XXXXXXXXXXXX comme lecteur.

2. Sélectionnez le serveur de musique et choisissez la musique.

REMARQUE: Certaines applications peuvent ne pas prendre en charge la diffusion de musique depuis un iPhone / iPod, mais l'iPhone / iPod peut toujours diffuser de la musique depuis d'autres serveurs.

Certaines applications peuvent permettre à la musique de jouer en même temps. Certaines applications peuvent créer une liste de lecture.

Étudiez les instructions du logiciel ou des applications en streaming DLNA si nécessaire.

#### **7.2.10 Services de streaming**

Vous pouvez lire le contenu des services de diffusion en continu suivants:

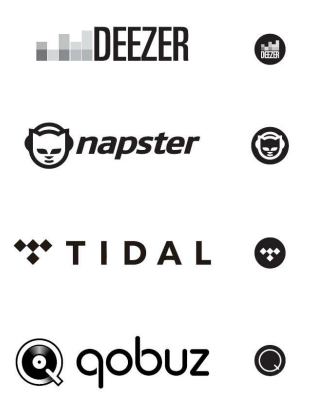

Vous pouvez trouver les symboles de ces services à l'écran.

L'utilisation de services de streaming nécessite des contrats avec les fournisseurs de streaming. Ceux-ci peuvent entraîner des coûts. En particulier, les offres gratuites contiennent souvent de la publicité. Les changements sont sous la responsabilité des services de streaming. Veuillez vous informer sur les pages d'accueil des fournisseurs.

Nous vous recommandons d'installer d'abord l'application UNDOK sur le périphérique sur lequel vous souhaitez utiliser JURA (il peut s'agir d'un smartphone, d'une tablette, etc., qui doit appartenir au même réseau que JURA.

Presse  $\mathcal{O}/\mathsf{MoDE}$  sur l'appareil ou appuyez sur  $\mathsf{MoDE}$  sur la télécommande pour aller au menu principal, sélectionnez le service de diffusion en continu souhaité, puis appuyez  $sur$   $($ <sup>scan</sup>) pour confirmer.

Pour utiliser un service de streaming, connectez-vous à JURA ou à l'application UNDOK installée sur votre appareil mobile avec votre compte. Suivez les instructions à l'écran.

### **7.3 sommeil**

Pour régler la minuterie de sommeil, sélectionnez Veille dans le menu principal. Choisissez parmi les modes veille, 15 min, 30 min, 45 min ou 60 min.

Une fois que vous avez sélectionné une période de repos, le système revient au menu

principal. Appuyez et maintenez MENU/INFO ou presse MENU sur la télécommande pour revenir à l'écran en cours de lecture.

# **7.4 Alarm**

Il existe deux alarmes de réveil polyvalentes avec fonction Snooze et une fonction de veille permettant d'éteindre le système après une période donnée. Chaque alarme peut être configurée pour démarrer dans un mois particulier.

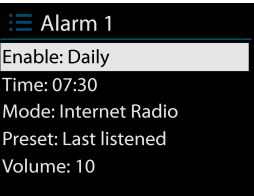

Sélectionnez Alarmes sous Menu principal pour définir ou passer en alarme.

Sélectionnez le numéro d'alarme (1 ou 2) puis configurez les paramètres suivants:

o Activer: marche / arrêt,

o Fréquence: quotidienne, une fois, le week-end ou la semaine,

o Le temps,

o Mode: sonnerie, radio Internet, DAB ou FM,

o Preset: Dernier écouté 1-10, Preset

o Volume: 4-32

Pour activer les nouveaux paramètres, faites défiler et sélectionnez Enregistrer.

L'écran affiche les alarmes actives avec une icône en bas à gauche.

À l'heure réglée, l'alarme sonnera. Pour désactiver temporairement le clavier, appuyez sur n'importe quelle touche sauf  $\mathcal{O}/M$  MODE ou  $\mathcal{O}$  sur la télécommande. Vous pouvez changer la période de répétition. La radio se remet en veille pendant une période donnée, l'icône d'alarme silencieuse clignotant.

Appuyez et maintenez  $\psi$  / MODE ou presse  $\psi$  sur la télécommande pour éteindre l'alarme.

# **7.5 UNDOK**

L'appareil vous offre une fonctionnalité de réseau à distance via un smartphone ou une tablette sous iOS ou Android. En téléchargeant l'application affectée nommée UNDOK, vous pouvez afficher tous les modes de l'appareil.

Recherchez UNDOK dans Google Play ou Apple Store et installez-le sur votre smartphone ou votre tablette..

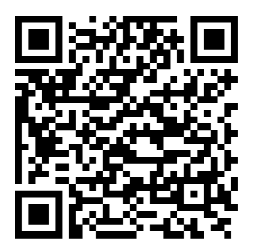

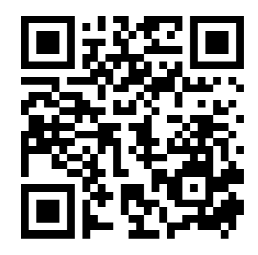

Android system (Google Play)

iOS system (Apple Store)

Avant d'utiliser l'application UNDOK, assurez-vous que l'appareil et le smartphone se trouvent sur le même réseau WiFi.

Lancez l'application, qui s'initialise et recherche la radio Internet sur le réseau. Appuyez sur l'appareil pour établir la connexion.

Lorsque vous y êtes invité, entrez le code PIN actuel. Le code PIN par défaut est "1234". Vous pouvez lire et modifier le code PIN actuel sur la radio Internet. Vous pouvez ensuite contrôler le mode sélectionné sur votre smartphone / tablette et sur l'écran de l'appareil simultanément.

Appuyez sur l'icône "Veille" pour passer en mode veille. Appuyez sur "Réveil" pour aller au mode de fonctionnement.

Appuyez sur "Parcourir" pour afficher les détails. Appuyez sur pour afficher les stations préréglées enregistrées, puis sur «+» pour ajouter la station au numéro de station préréglée souhaité.

REMARQUE: Sachez que si un autre smartphone / tablette dispose de la même connexion à l'appareil, la connexion d'origine sera interrompue.

# **8 Paramètres système**

### **8.1 égalisateur**

Plusieurs modes d'égalisation prédéfinis sont disponibles: Normal, Plat, Jazz, Rock, Film, Classique, Pop et Nouvelles.

Donc, un paramètre défini par l'utilisateur est disponible; créez votre propre égaliseur avec des réglages de graves et d'aigus personnalisés.

# **8.2 Network**

#### **Assistant réseau**

Entrez pour rechercher le SSID du point d'accès, puis entrez la clé WEP / WPA ou choisissez Bouton poussoir / Epingler / Ignorer WPS pour vous connecter au réseau sans fil.

#### **Configuration PBC Wlan**

Configuration du bouton-poussoir, qui est WPS (Wi-Fi Protected Setup).

#### **Afficher les paramètres**

Affichez les informations du réseau connecté actuel: connexion active, adresse MAC, région WLAN, DHCP, SSID, adresse IP, masque de sous-réseau, adresse de passerelle, DNS primaire et secondaire.

#### **Région WiFi**

Connectivité WLAN: Canada, Espagne, France, Japon, Singapour, Australie et République de Corée.

#### **Réglages manuels**

Choisissez une connexion réseau filaire ou sans fil et activez ou désactivez le protocole DHCP (Dynamic Host Configuration Protocol).

#### **Configuration du code PIN NetRemote**

Ici, vous pouvez afficher et modifier le code PIN NetRemote. Le code PIN NetRemote par défaut est le suivant: 1234. Le code PIN NetRemote est requis lorsque vous vous connectez à un smartphone ou à une tablette PC à votre radio à l'aide de la fonction mentionnée à la section

#### 7.6. **Profil de réseau**

La radio intelligente se souvient de sa connexion et essaie automatiquement de se connecter à l'une d'elles qu'elle trouve.

De là, vous pouvez voir la liste des réseaux enregistrés. Vous pouvez supprimer les réseaux indésirables en tournant et en appuyant sur la touche (SCAN) sur la télécommande, puis sélectionnez "OUI" pour confirmer la suppression.

#### **Effacer les paramètres réseau**

Sélectionnez "OUI" pour effacer tous les paramètres réseau actuels. Sélectionnez "NON" pour annuler.

#### **Gardez le réseau connecté**

Si vous choisissez de rester connecté, le WiFi ne se déconnectera pas même si vous êtes en mode veille. Sinon, la connexion sera uniquement disponible. Cette option permet à l'appareil d'être prêt pour la diffusion en continu DLNA et la connexion UNDOK dans tous les modes de fonctionnement.

Pour plus de détails sur la diffusion DLNA, reportez-vous à la Section 7.2.8 Diffusion DLNA (DMR).

Pour plus de détails sur la connexion UNDOK, reportez-vous à la Section 7.6 UNDOK.

# **8.3 Heure / Date**

Réglez l'heure manuellement ou automatiquement, le format de l'heure, le fuseau horaire et la lumière du jour.

Les détails peuvent être définis sur Date et heure dans la Section 6.3 Configuration initiale.

### **8.4 Enregistrer**

La langue par défaut est l'anglais. Changez-le selon vos préférences.

# **8.5 Réinitialisation**

Une réinitialisation d'usine réinitialise tous les paramètres utilisateur aux valeurs par défaut, de sorte que l'heure et la date, la configuration réseau et les préréglages soient perdus. Cependant, la version actuelle du logiciel de la radio est maintenue, de même que l'enregistrement sur le portail de radio Internet. Par conséquent, vos favoris de radio Internet, sauf si vous ré-enregistrez votre appareil avec un autre compte sur le site Web du portail.

# **8.6 Mise à jour du logiciel**

Réglage automatique

Cette option vérifie les nouvelles mises à jour de temps en temps.

La mise à jour automatique est activée par défaut. Pour le désactiver, sélectionnez "NON". Pour l'activer à nouveau, sélectionnez "OUI".

Vérifier maintenant

Recherchez immédiatement les mises à jour disponibles.

Si un nouveau logiciel disponible est détecté, si vous souhaitez procéder à une mise à jour. Si vous acceptez, le nouveau logiciel est maintenant téléchargé et installé. Après une mise à niveau logicielle, tous les paramètres utilisateur sont conservés.

REMARQUE: Avant de lancer une mise à niveau logicielle, assurez-vous que la radio est branchée sur une connexion d'alimentation principale stable. Déconnexion de l'alimentation pendant la mise à niveau.

# **8.7 Assistant d'installation**

Avec cette fonction, vous pouvez lancer l'assistant de configuration à tout moment. Tous les paramètres ou stations ne sont déjà pas supprimés. Pour plus d'informations, veuillez consulter la Section 6.3 Configuration initiale.

# **8.8 Infos**

Affichez la version du micrologiciel et l'ID de la radio.

# **8.9 Rétro-éclairage**

Vous pouvez modifier le rétroéclairage de chaque environnement sur élevé, moyen ou faible. Et ajustez la durée de temporisation que la radio passe au niveau de rétroéclairage de veille quand elle n'a pas été contrôlée.

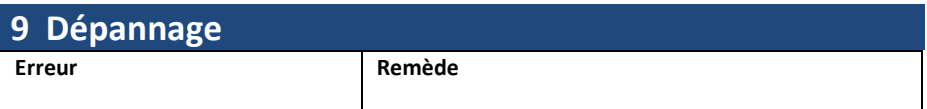

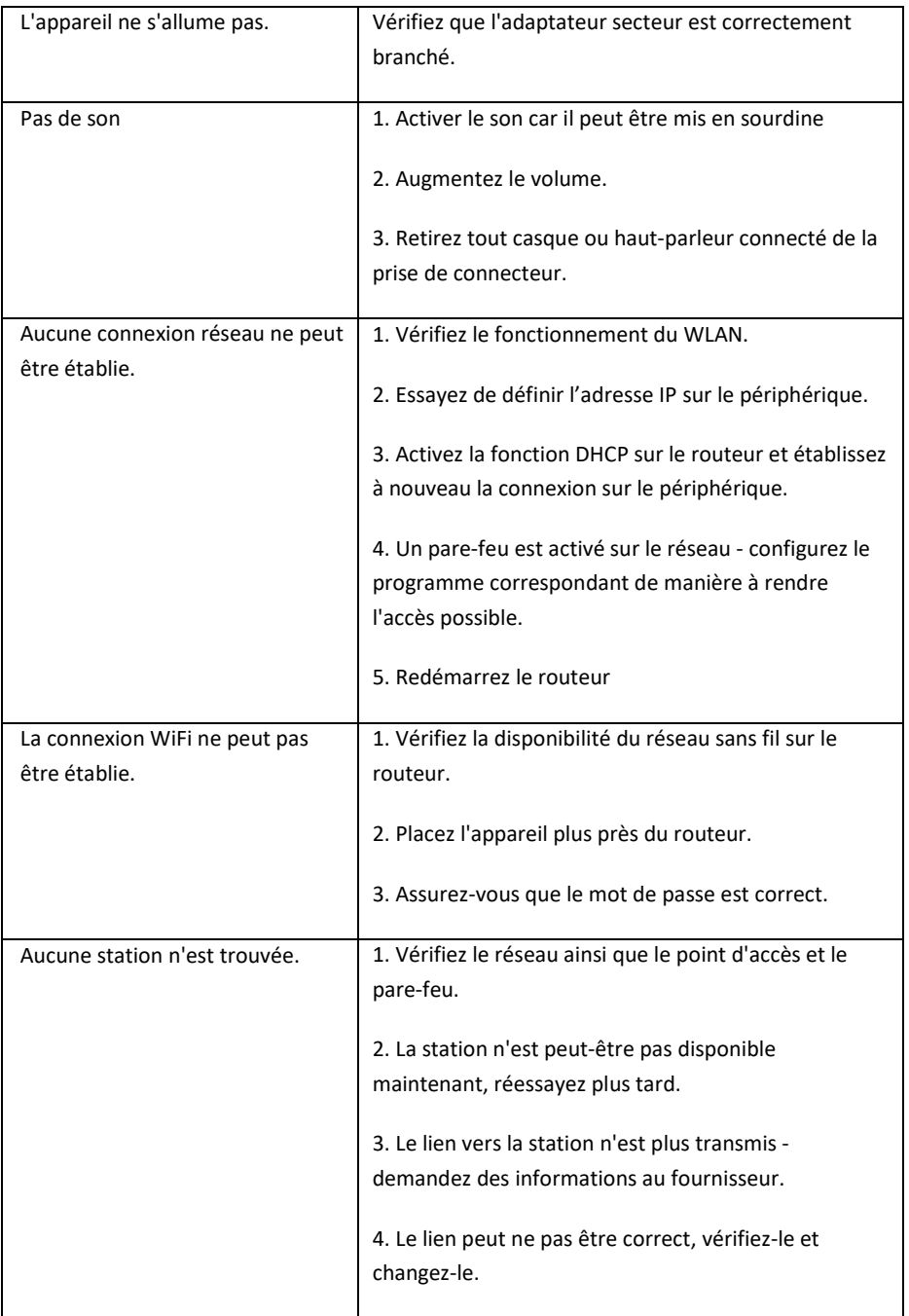

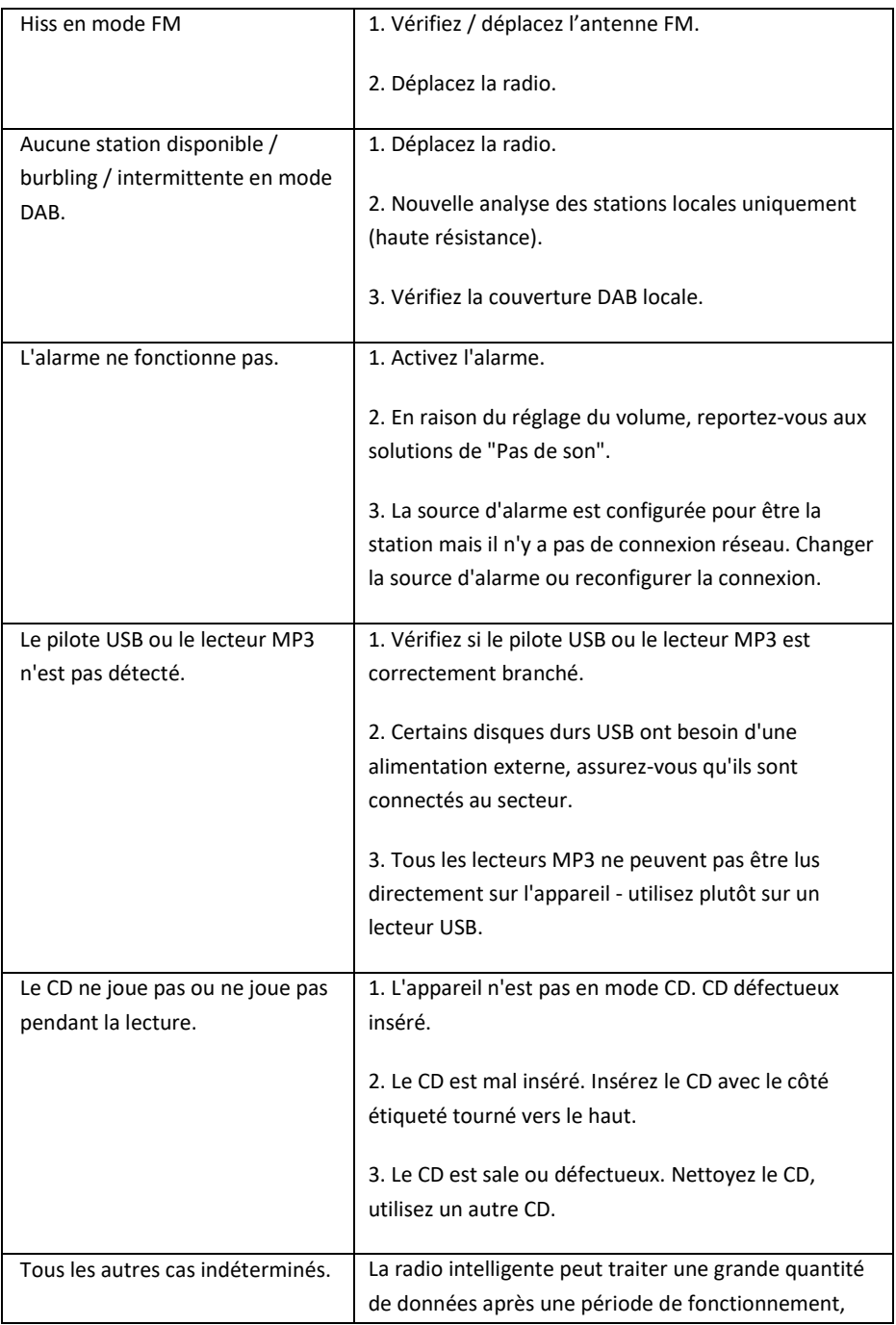

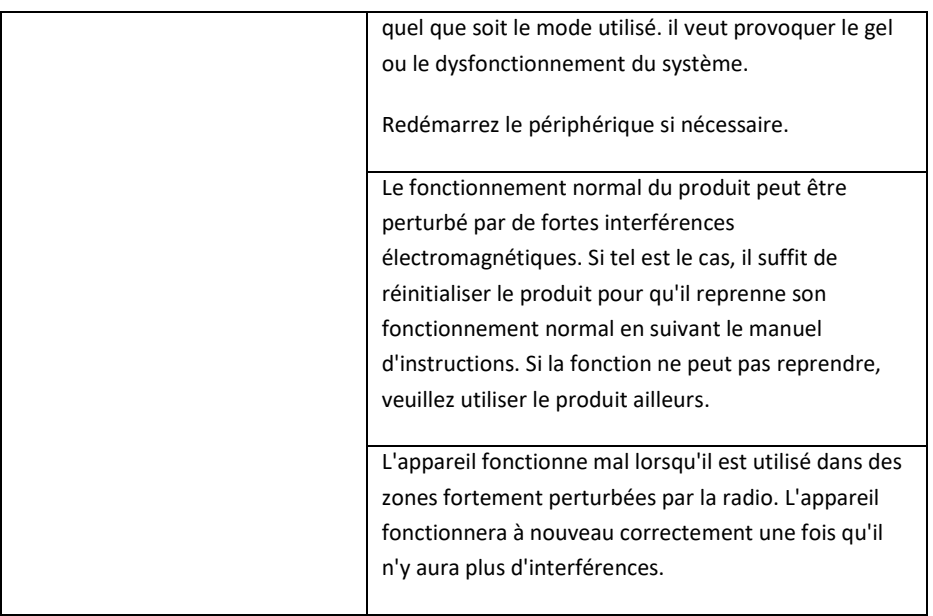

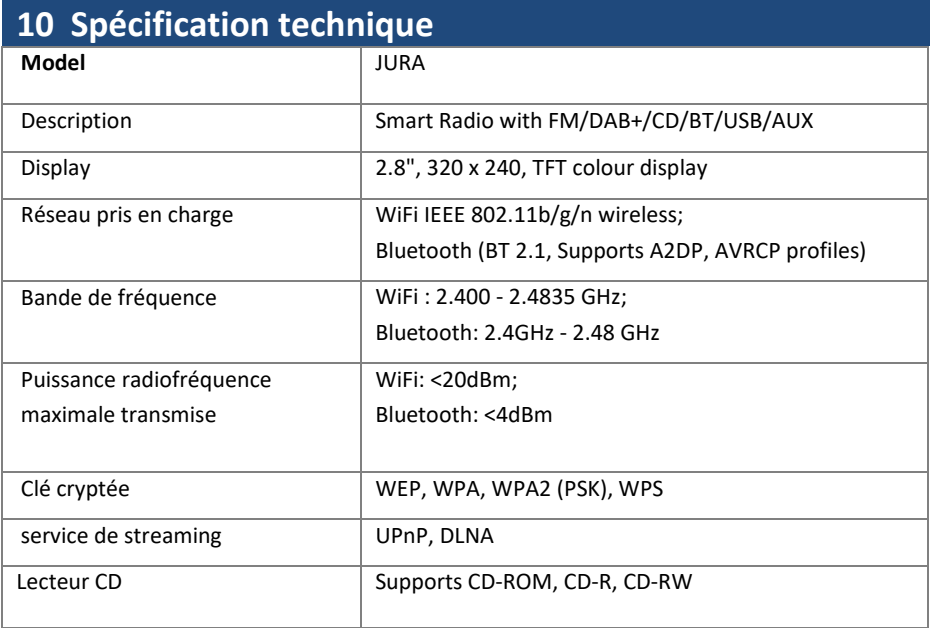

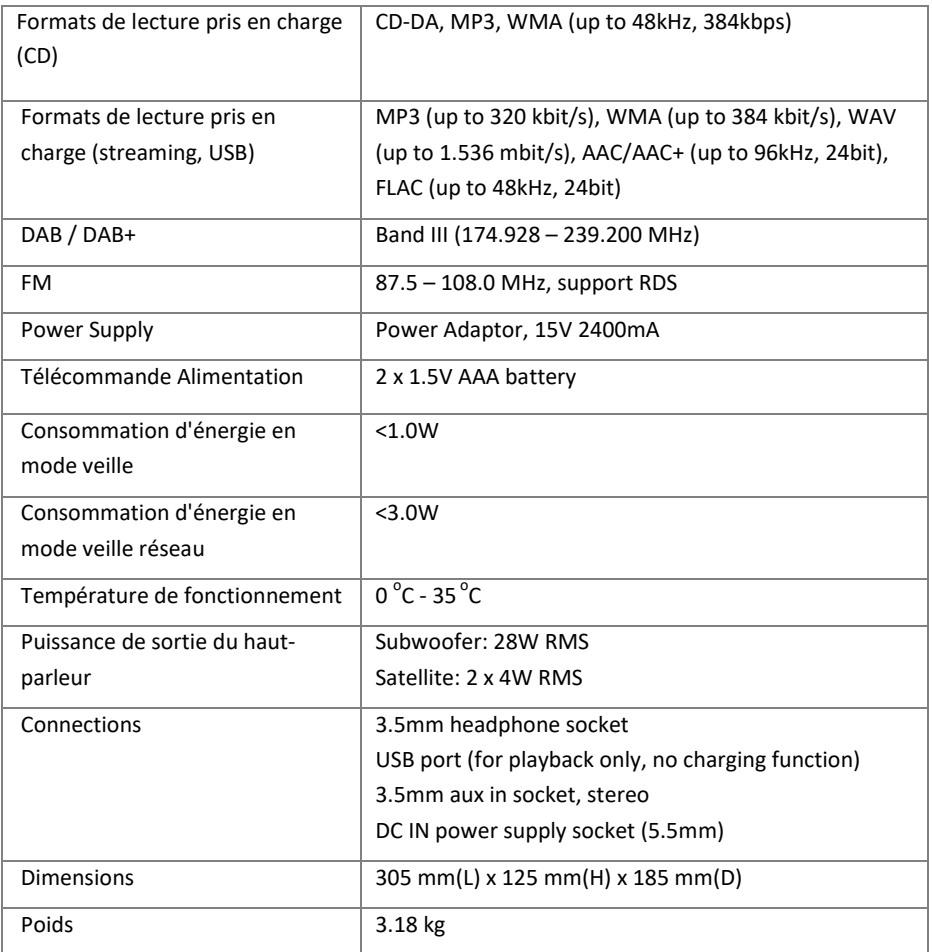

Specifications subject to change without notice.

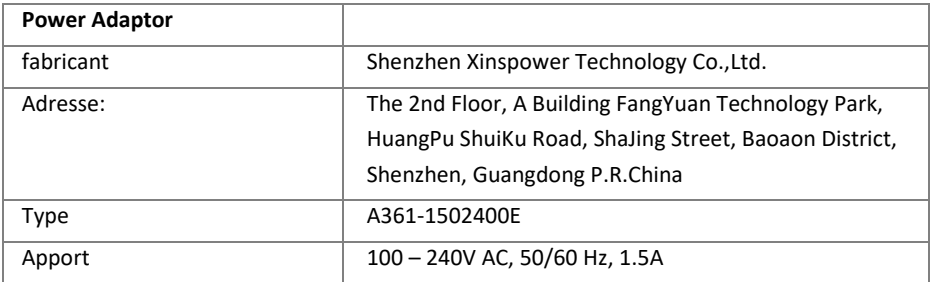

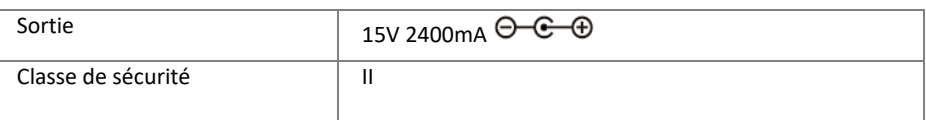

Utilisez uniquement l'adaptateur secteur d'origine

Utilisez uniquement l'alimentation indiquée dans les instructions de l'utilisateur

# **11 disposition**

- S'il y a un problème avec le périphérique dans le futur.
- Évitez de porter atteinte à l'environnement et aux risques pour votre santé en éliminant correctement l'appareil.

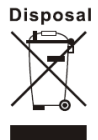

• Pour plus d'informations sur l'élimination appropriée, contactez votre gouvernement local, les organismes d'élimination des déchets ou le magasin où vous avez acheté l'appareil.

• Éliminez tous les emballages dans le respect de l'environnement.

• Les emballages en carton peuvent être utilisés pour le recyclage ou les points de collecte publics pour le recyclage.

• Tout film ou plastique contenu dans l'emballage doit être emporté dans votre collection publique.

• Respecte l'environnement. Les vieilles piles ne doivent pas être avec les ordures ménagères. Ils doivent être remis à un point de collecte des piles usagées. Veuillez noter que les piles doivent être éliminées aux points de collecte appropriés pour les piles usagées. Si vous jetez des piles qui ne sont pas complètement déchargées, prenez des précautions pour éviter les courts-circuits..

# **12 conformité**

Cet appareil a été approuvé pour la conformité avec les exigences de base et autres exigences pertinentes de la directive RE 2014/53 / EU, de la directive ErP 2009/125 / CE et de la directive RoHS 2011/65 / EU.**EU Declaration of Conformity** 

**Hereby we,** 

**Palotec AG, Frikartstrasse 3, CH-4800 Zofingen, Switzerland** 

#### **declare that this DoC is issued under our sole responsibility for below equipment:**

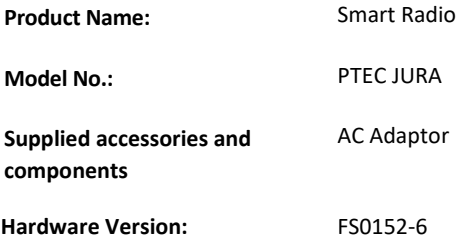

**Object of the declaration** described above **is in conformity with the relevant Union harmonization legislation as below:**

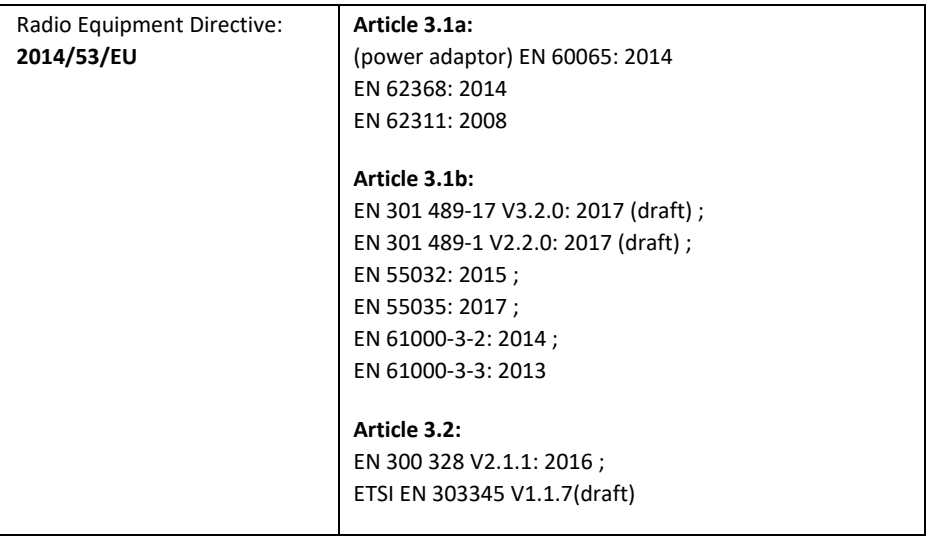

Signed for and on behalf of: Palotec AG

Place and date of issue:

Signature:

Printed name: Stefan Bühlmann Function: Owner

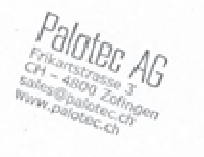

#### **13 marques de commerce**

Apple®, iPhone® et iPad® sont des marques commerciales. App Store est une marque de service d'Apple Inc., enregistrée aux États-Unis et dans d'autres pays.

Google® et Android® sont des marques commerciales de Google Inc.

Windows® est une marque déposée de Microsoft Corporation.

USB est une marque déposée.

Bluetooth® est une marque déposée de Bluetooth SIG, Inc.

Le logo Spotify®, Spotify® et Spotify® Connect sont des marques déposées de Spotify Ltd.

UNDOK est une marque commerciale de Frontier Smart Technologies Ltd.

Les autres noms et produits peuvent être des marques commerciales ou des marques déposées de leurs propriétaires respectifs.

#### **Garantie**

La période de garantie est de 24 mois à compter de la date d'achat.

Dispositions de garantie

La période de garantie commence à la date d'achat. Conservez bien la preuve d'achat. Il est nécessaire de prouver la période de garantie.

En cas de défaut de matériel ou de fabrication dans les 24 mois suivant l'achat, nous réparerons ou remplacerons l'appareil gratuitement, à notre discrétion.

Pour cette raison, vous devez renvoyer l'appareil défectueux à notre centre de service dans les 24 mois.

Si le défaut est considéré comme une garantie, vous recevrez de nouveau le dispositif réparé ou de remplacement.

La période de garantie ne recommencera pas si l'appareil a été réparé ou remplacé.

#### **Traitement avec garantie**

Contactez notre service clientèle (voir site web). Ayez le numéro de série et la preuve d'achat de l'appareil à portée de main. Peut-être que l'erreur peut être résolue à l'avance par notre service clientèle. Si l'erreur ne peut pas être résolue, vous recevrez des instructions sur l'envoi du périphérique.

Fabricant:

Palotec AG

Frikartstrasse 3

4800 Zofingen (Switzerland)

Web: www.ptec.ch

E-Mail: info@ptec.ch

Fabriqué en Chine